MUX. Treating Dashboards Like Code **Scott Kidder, Staff Software Engineer @ Mux Grafanacon, February 26, 2019**

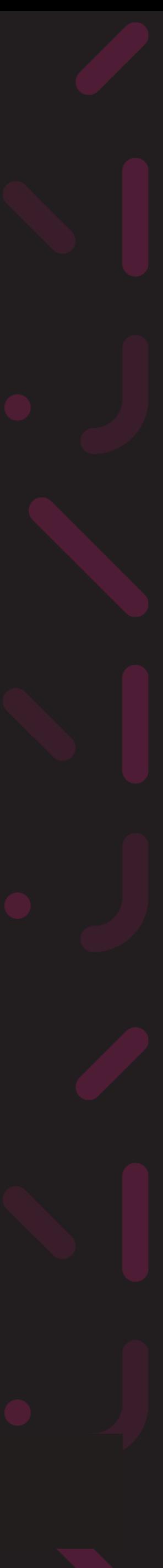

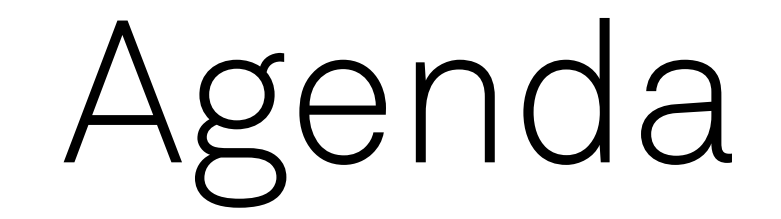

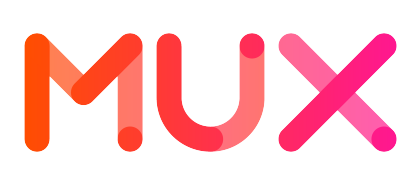

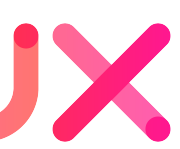

- Background on Mux
- Monitoring for Mux Data
- Greenfield Monitoring Opportunities with Mux Video
- Goals for monitoring
- Questions

**Background on Mux**

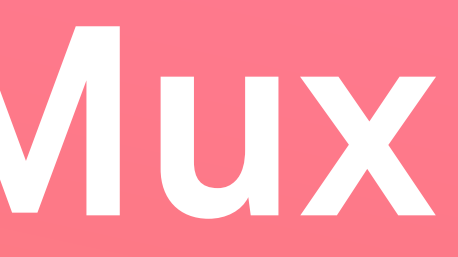

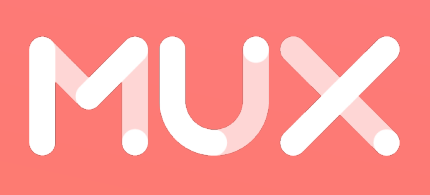

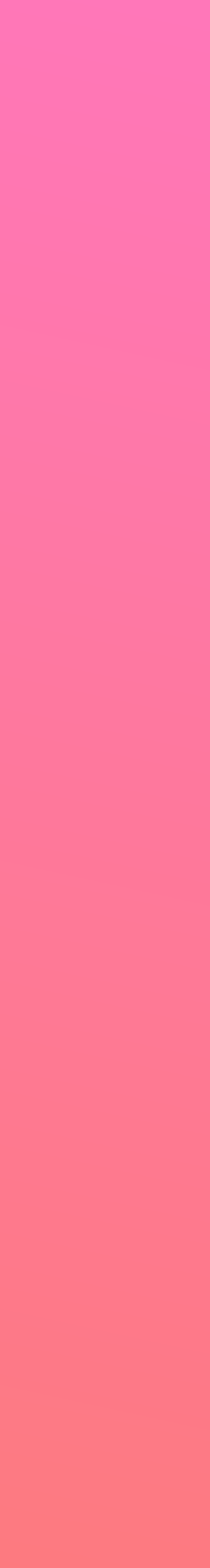

#### What is Mux?

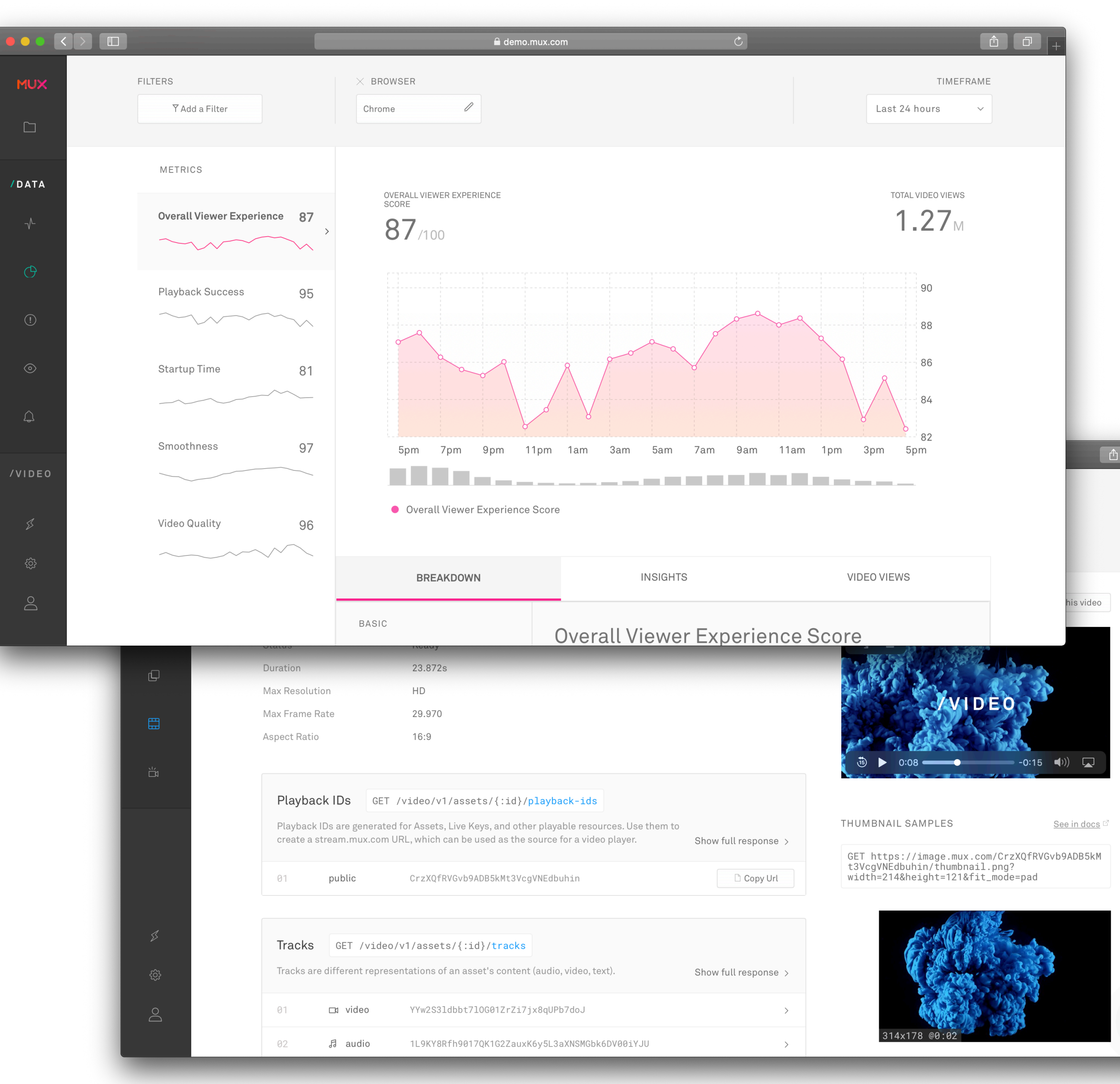

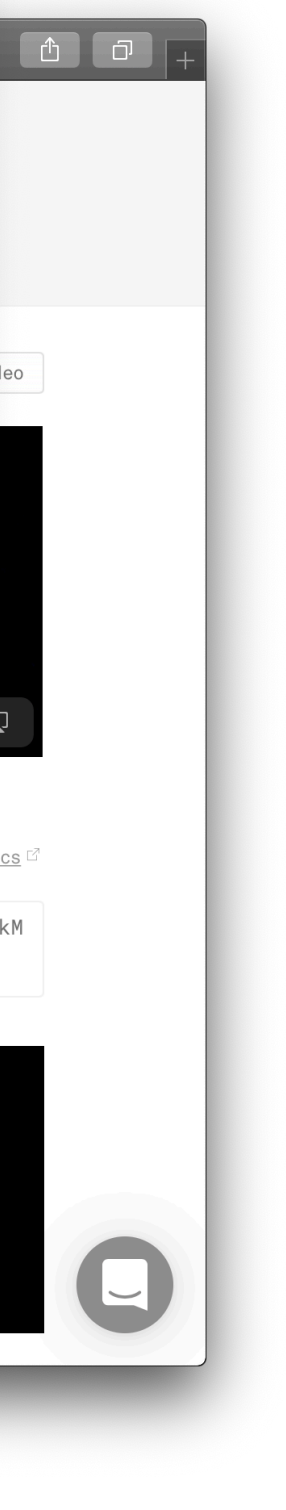

MUX

- Mux Data: Analytics for Video (2016)
- Mux Video: API for Video (2018)
- Mux Video makes it easy to publish video with a REST API call
- Optimal video encoding settings chosen automatically
- Deployments in AWS and Google Cloud

## **Monitoring for Mux Data**

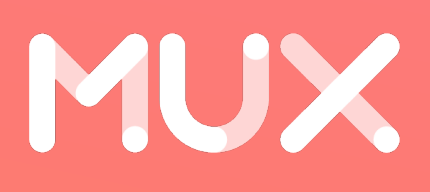

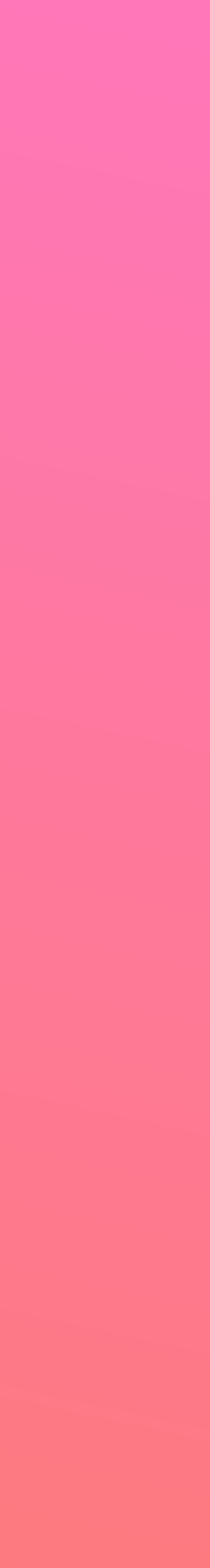

## For a Moment, Let's Return to a Simpler Time

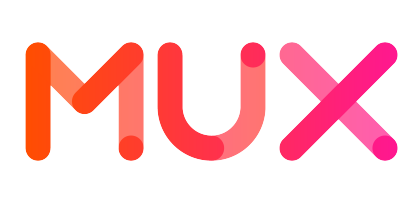

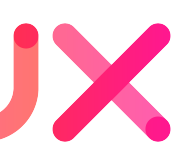

- Mux has used Grafana since inception (early 2016)
- Single deployment of Rancher container orchestration system in AWS
- Supported Mux Data, our only product at the time
- Single Grafana instance for all dashboards
- Single InfluxDB instance for application metrics

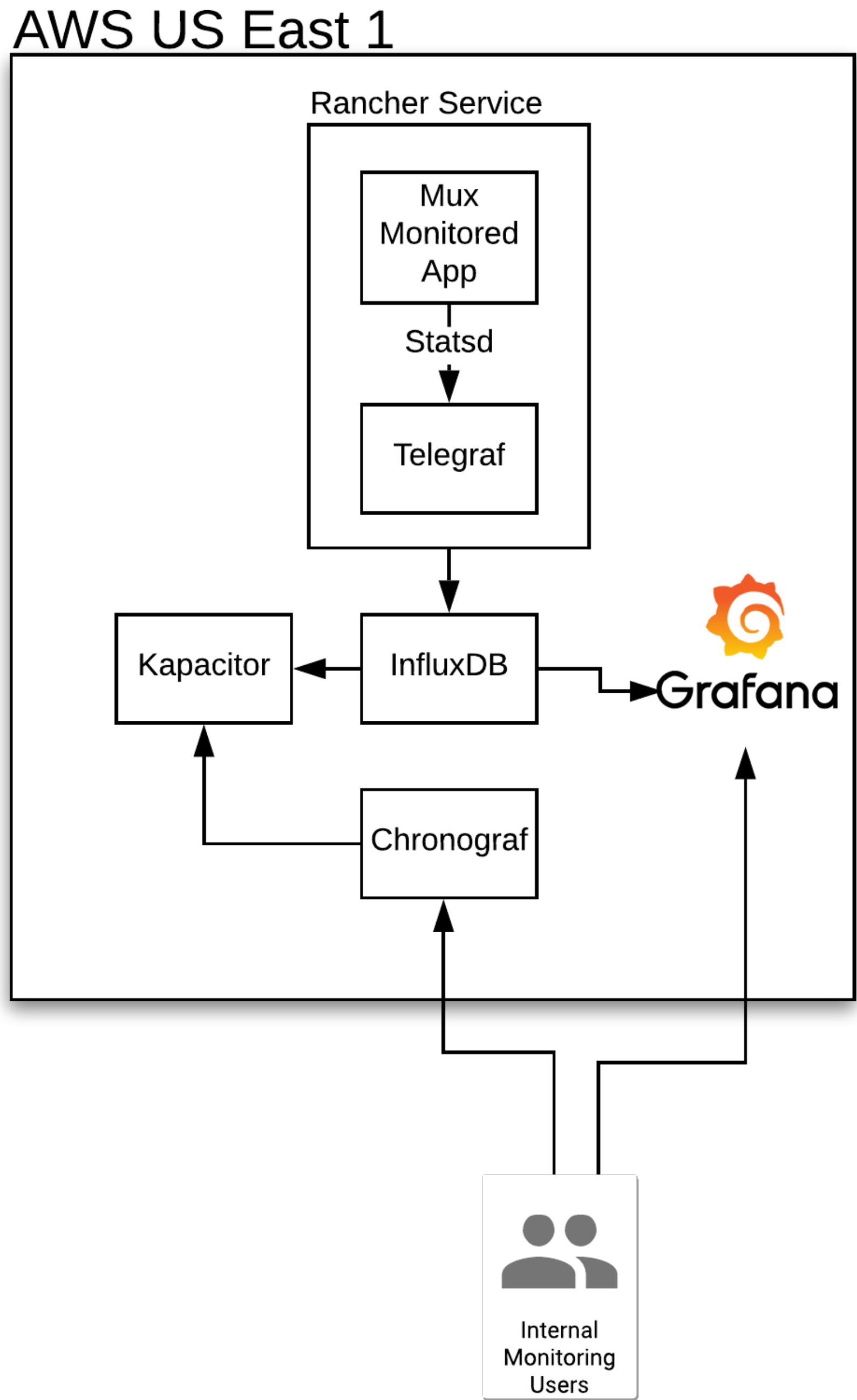

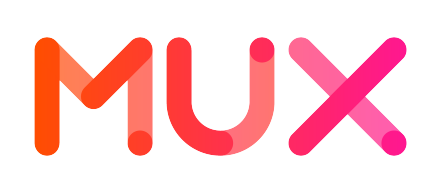

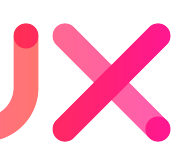

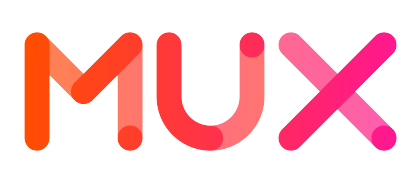

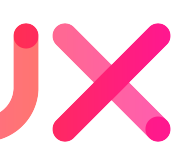

## **But in many ways, things were more difficult…**

## Problems began to surface

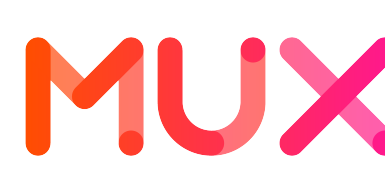

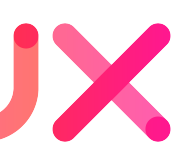

- Management of alerting rules was performed in Chronograf
- Ran a second visualization tool just to administer alerting rules
- No versioned history of alerting rules
- Rules were often disabled during a deploy or maintenance, and then people would forget to re-enable them, leading to undetected incidents
- Unclear why alerts were disabled, and whether it's safe to delete

## **Greenfield Monitoring Opportunities with Mux Video**

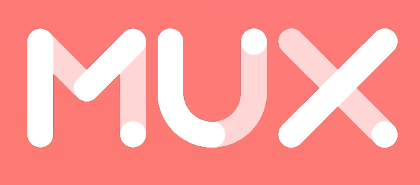

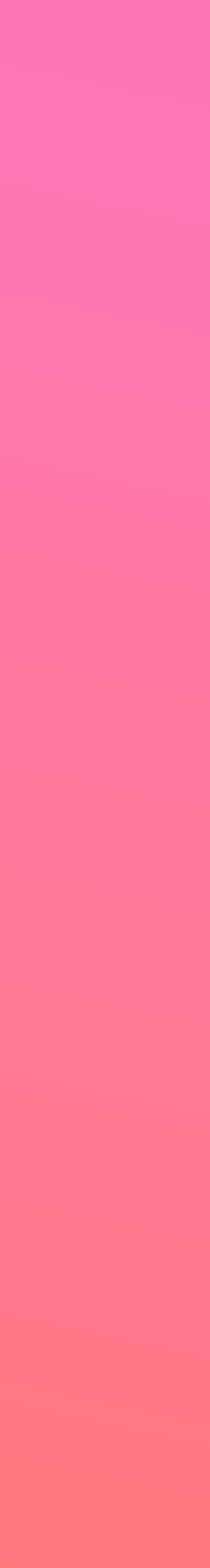

## Mux Video Development

#### • We had already run some proof-of-concept Kubernetes cluster

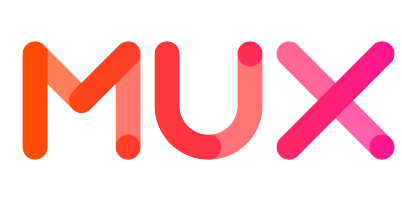

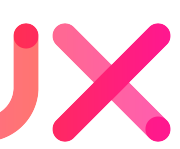

- Late 2017 we began developing Mux Video
- with Mux Data
- Decided to run all services in Kubernetes and monitor with Prometheus and Grafana

#### **GCE US East 1**

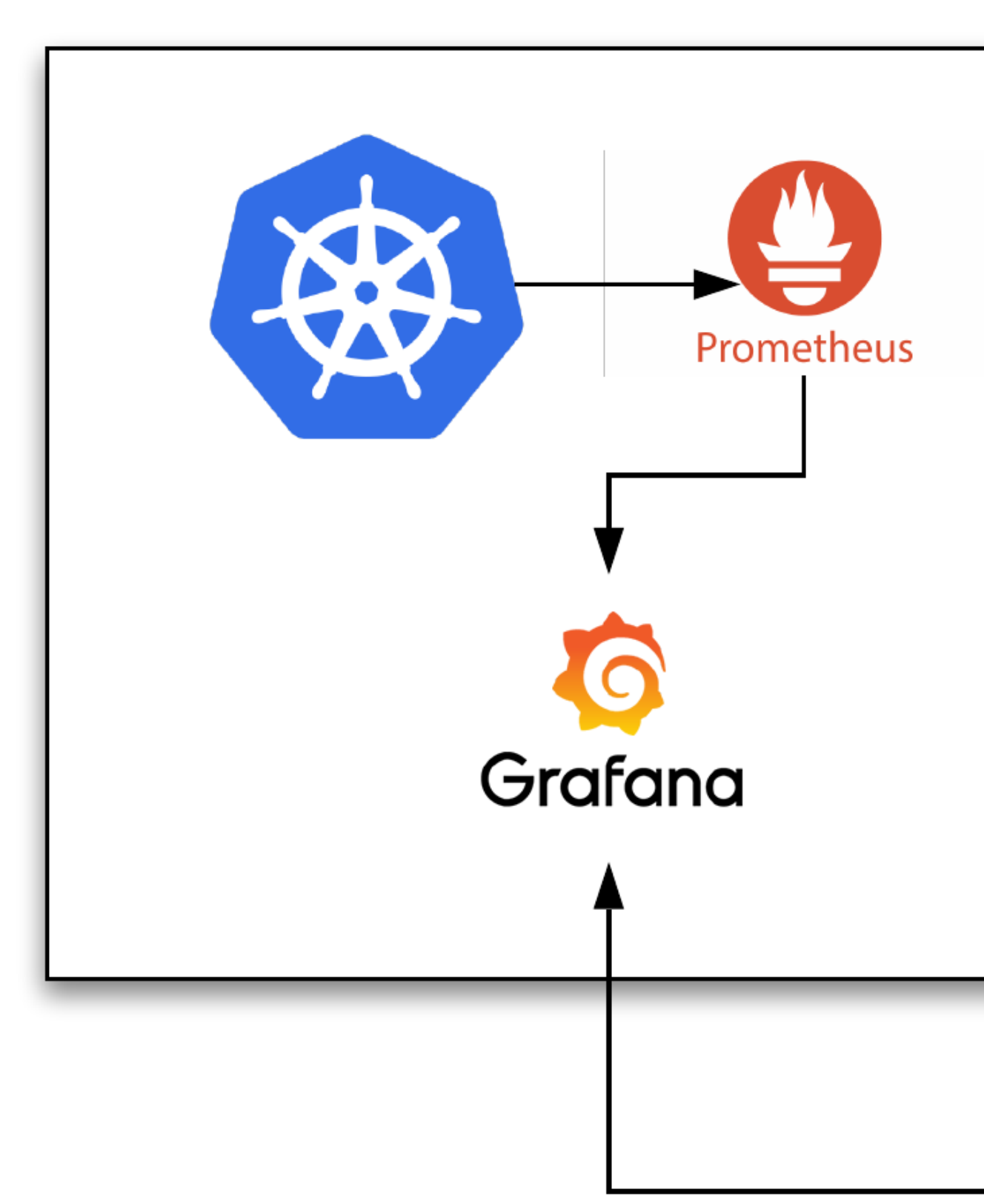

#### **GCE US East 4**

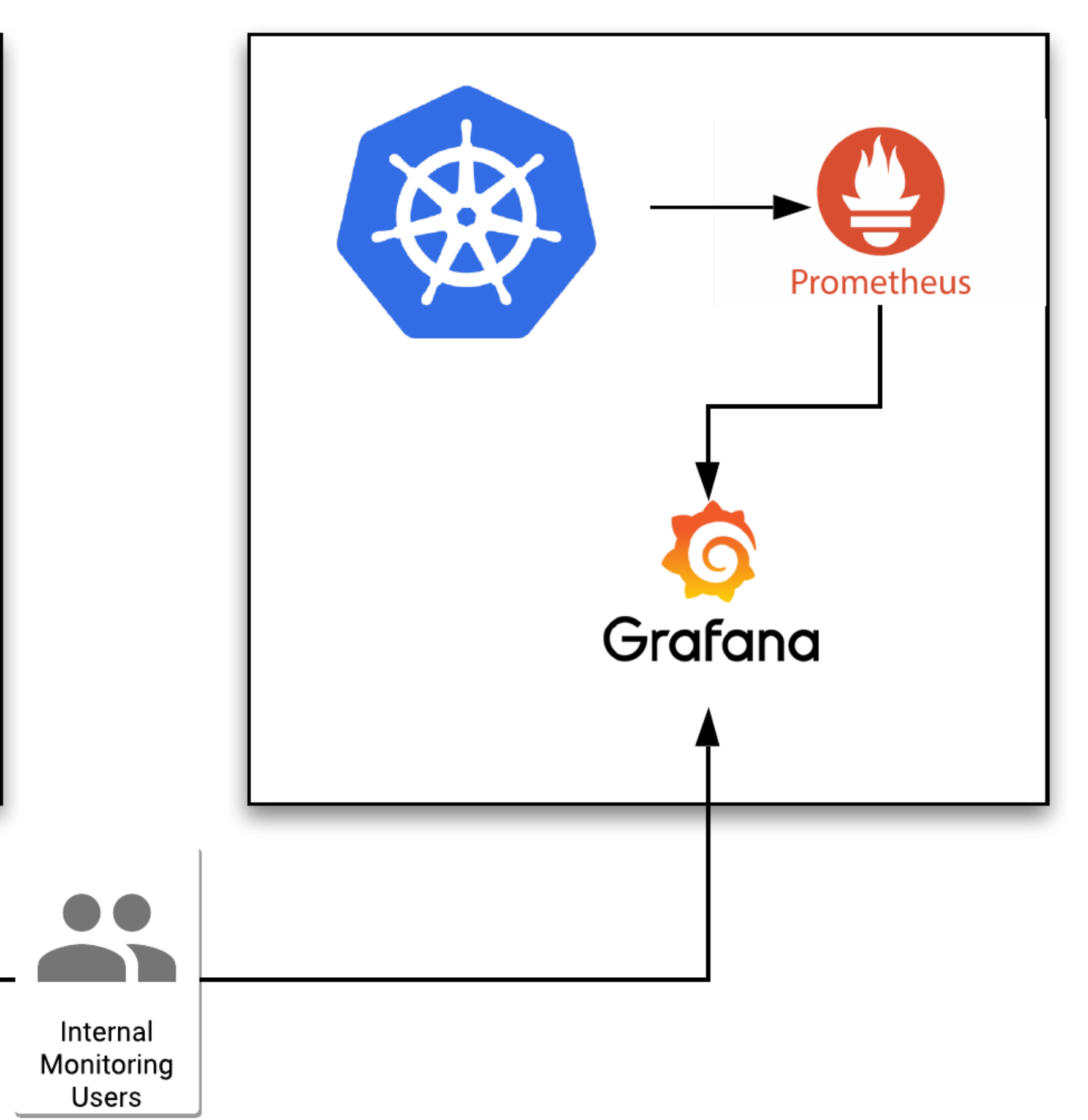

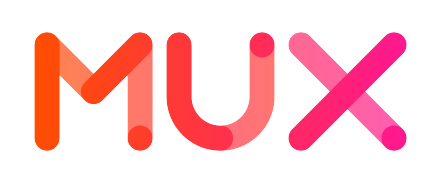

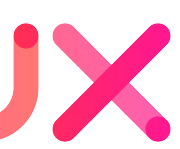

## **Goals for Monitoring**

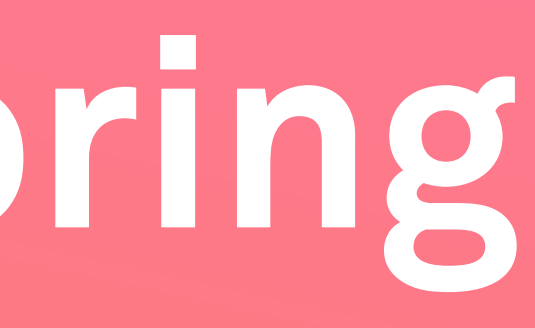

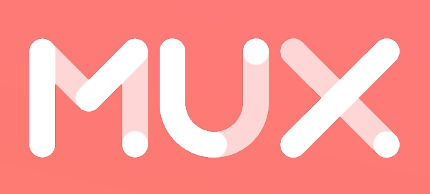

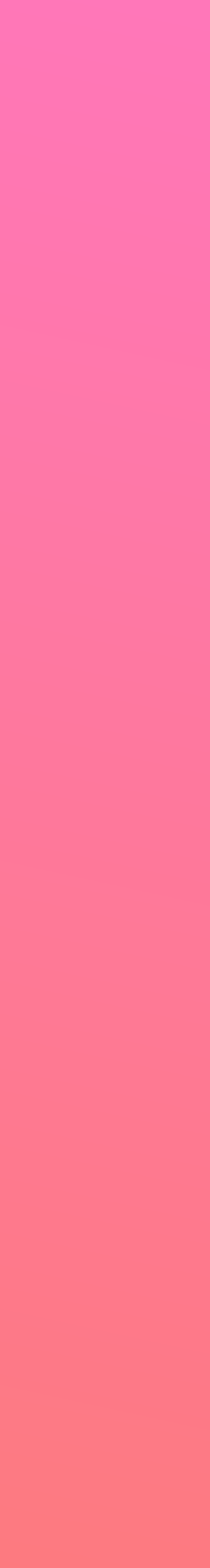

#### Goals

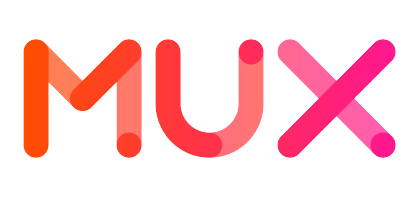

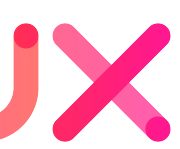

- 1. Easily configure which services are scraped by Prometheus
- 2. Run policy checks on alert rules with each build
- 3. Store the dashboards and alert rules alongside code
- 4. Automatically deploy dashboards and alert rules to Kubernetes clusters each time we ship code

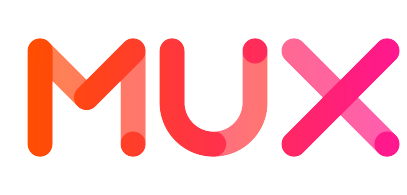

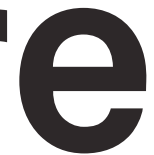

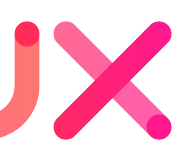

# **Easily configure which services are scraped by Prometheus Goal #1**

## Prometheus Monitoring in Kubernetes

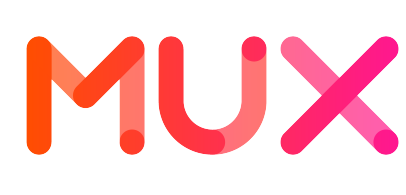

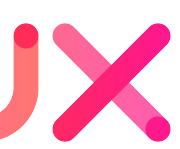

- Using the Prometheus Operator to configure Prometheus and Alertmanager
- [https://github.com/coreos/prometheus-operator](#page-16-0)
- Uses Kubernetes label metadata to target which services to scrape and on which port

### <span id="page-16-0"></span>Prometheus: Kubernetes Service Monitor

1) Examine services in all Kubernetes names

2) Match on services with a "monitoring: core

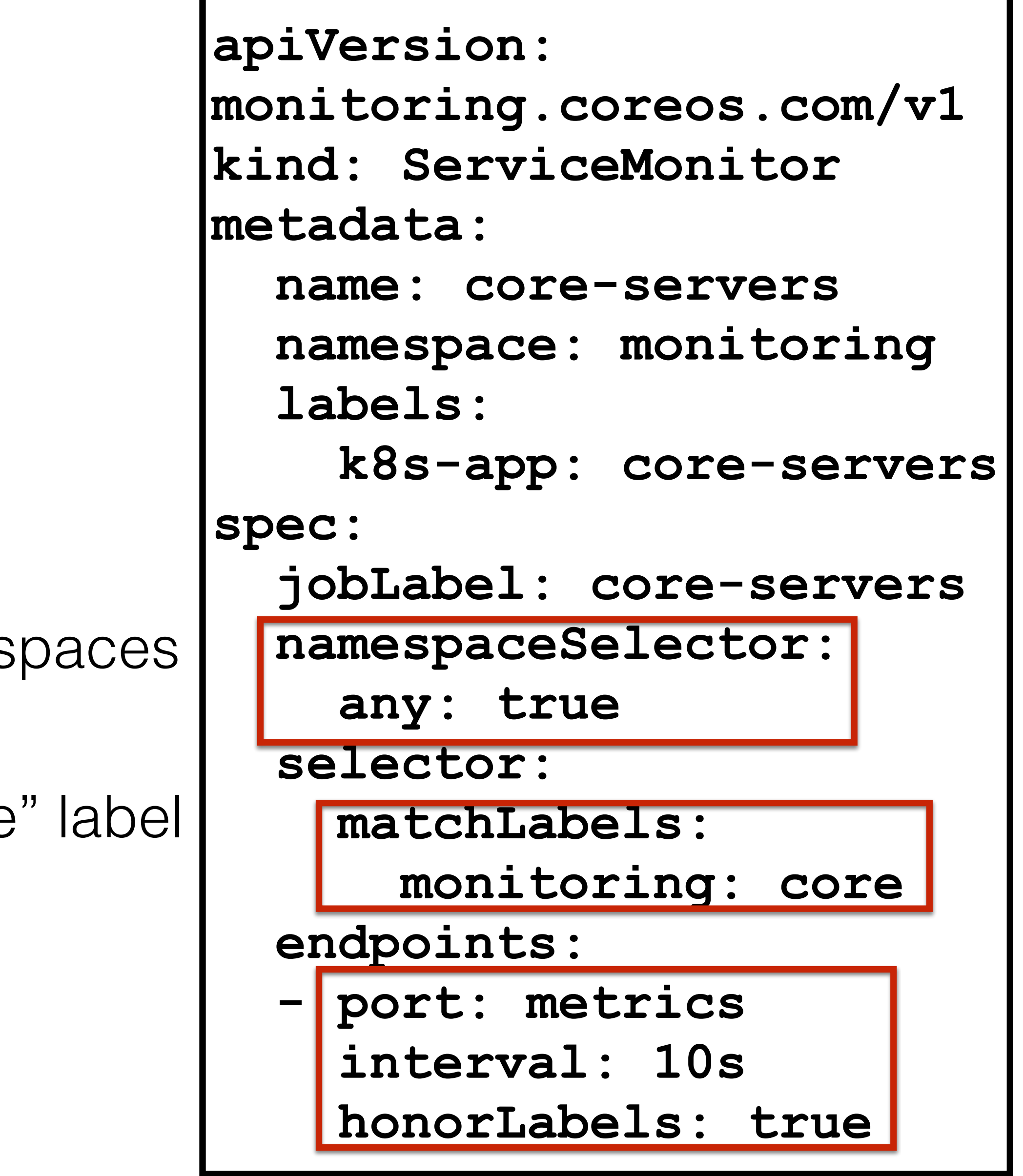

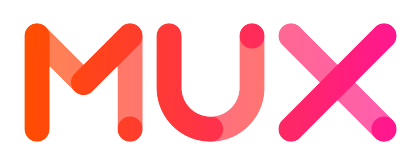

3) Scrape whatever port is named "metrics"

### Prometheus: Monitored Service

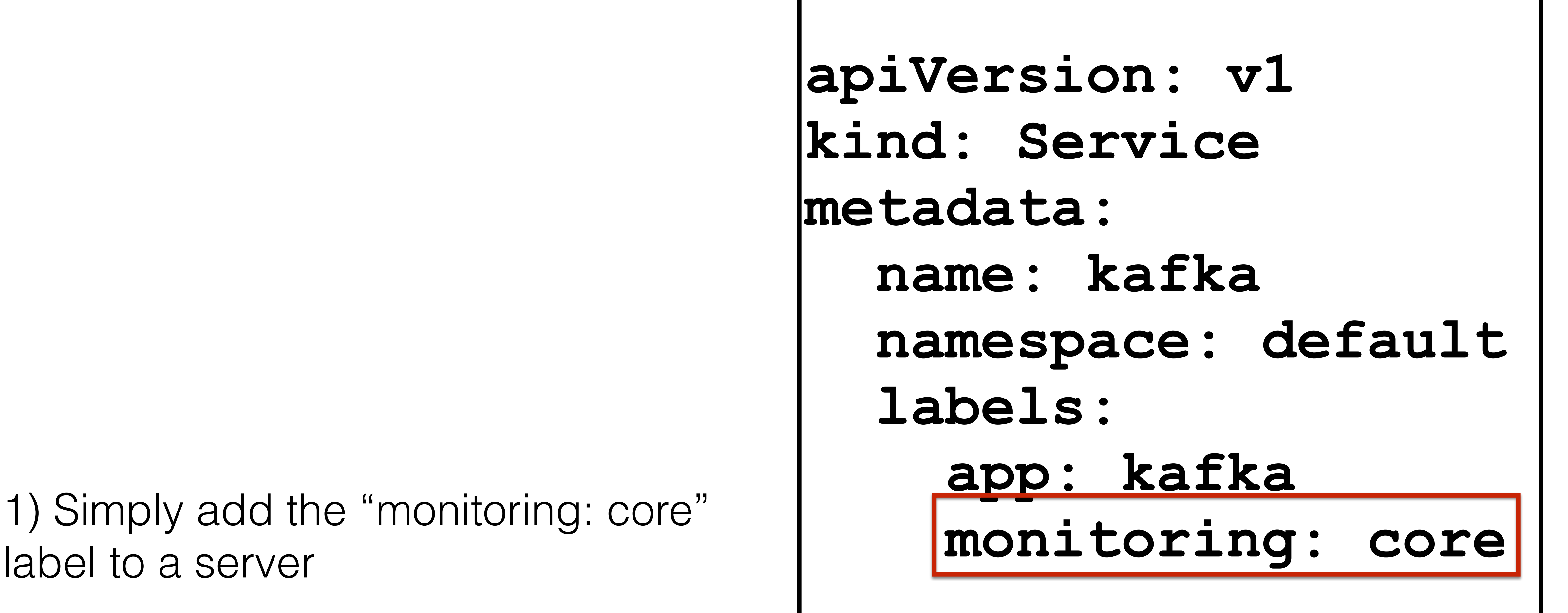

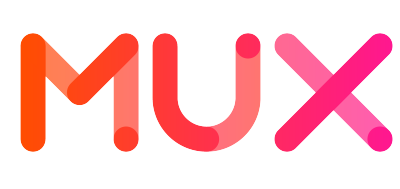

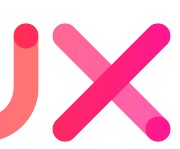

# label to a server

### Services Scraped

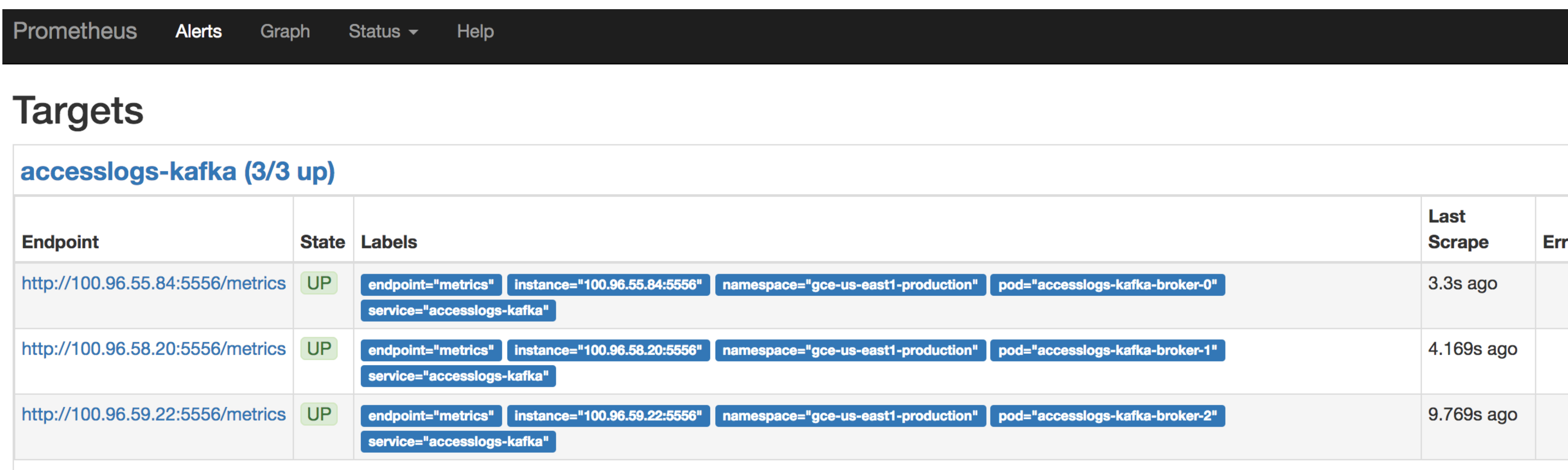

#### apiserver (3/3 up)

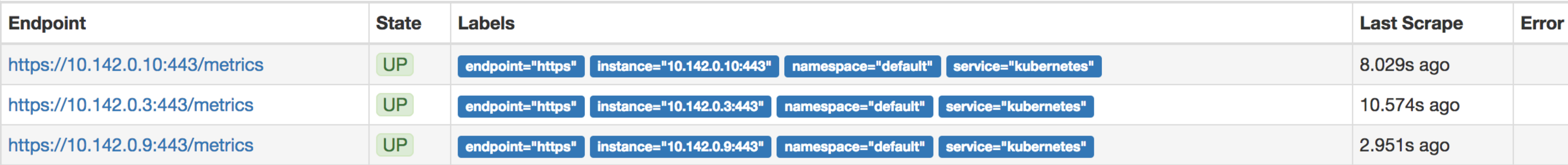

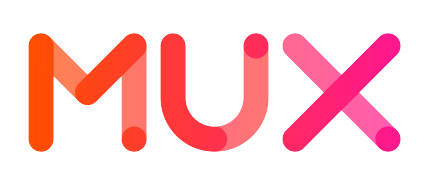

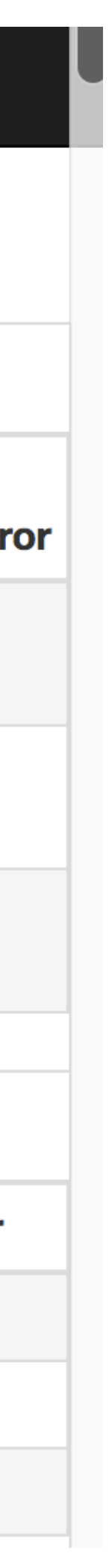

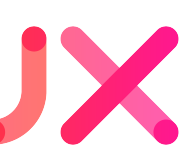

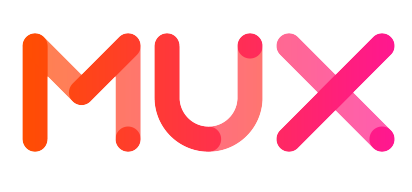

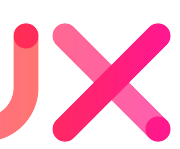

# **Run policy checks on alert rules with each build Goal #2**

## Prometheus: Automated Policy Check

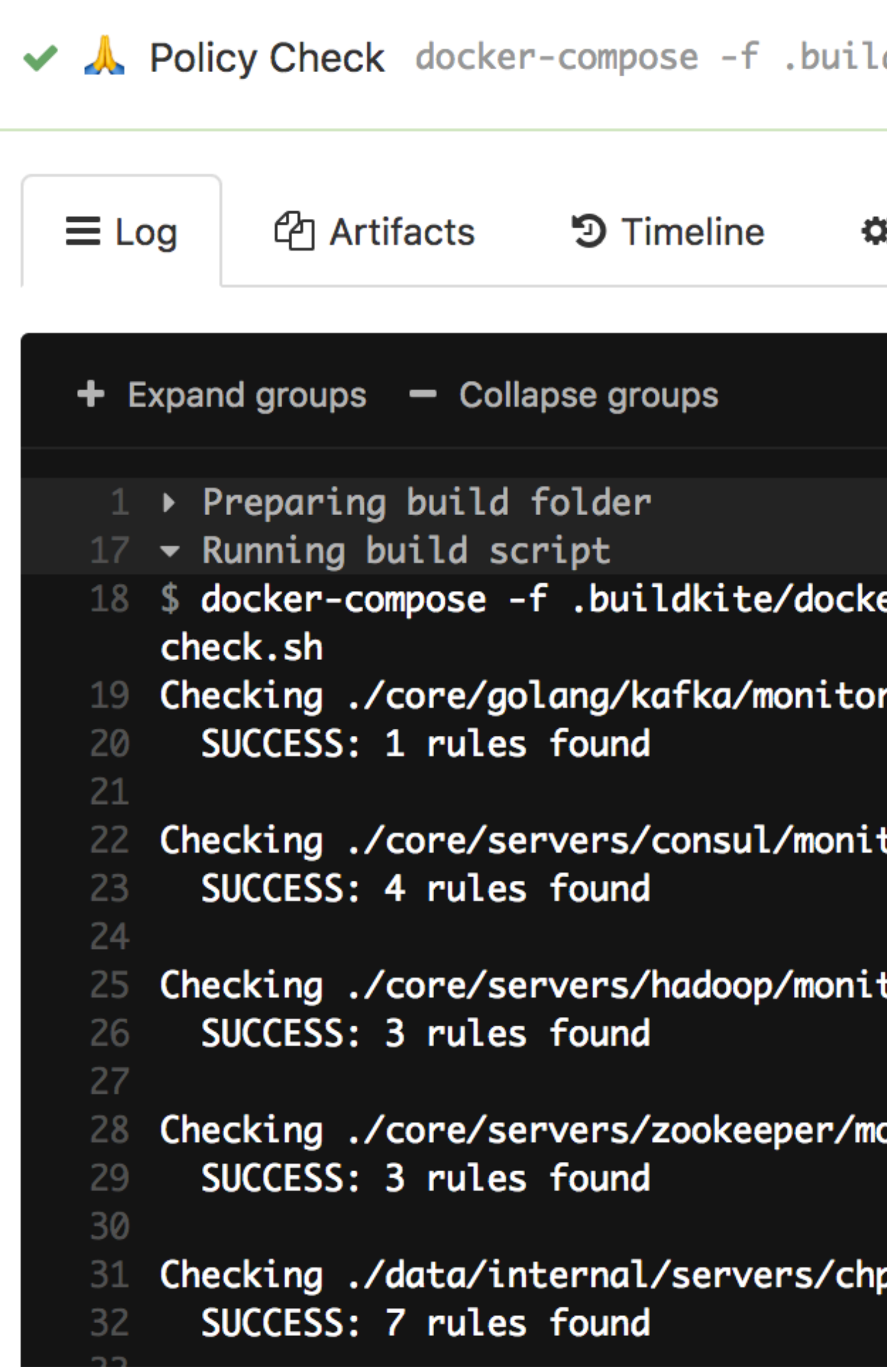

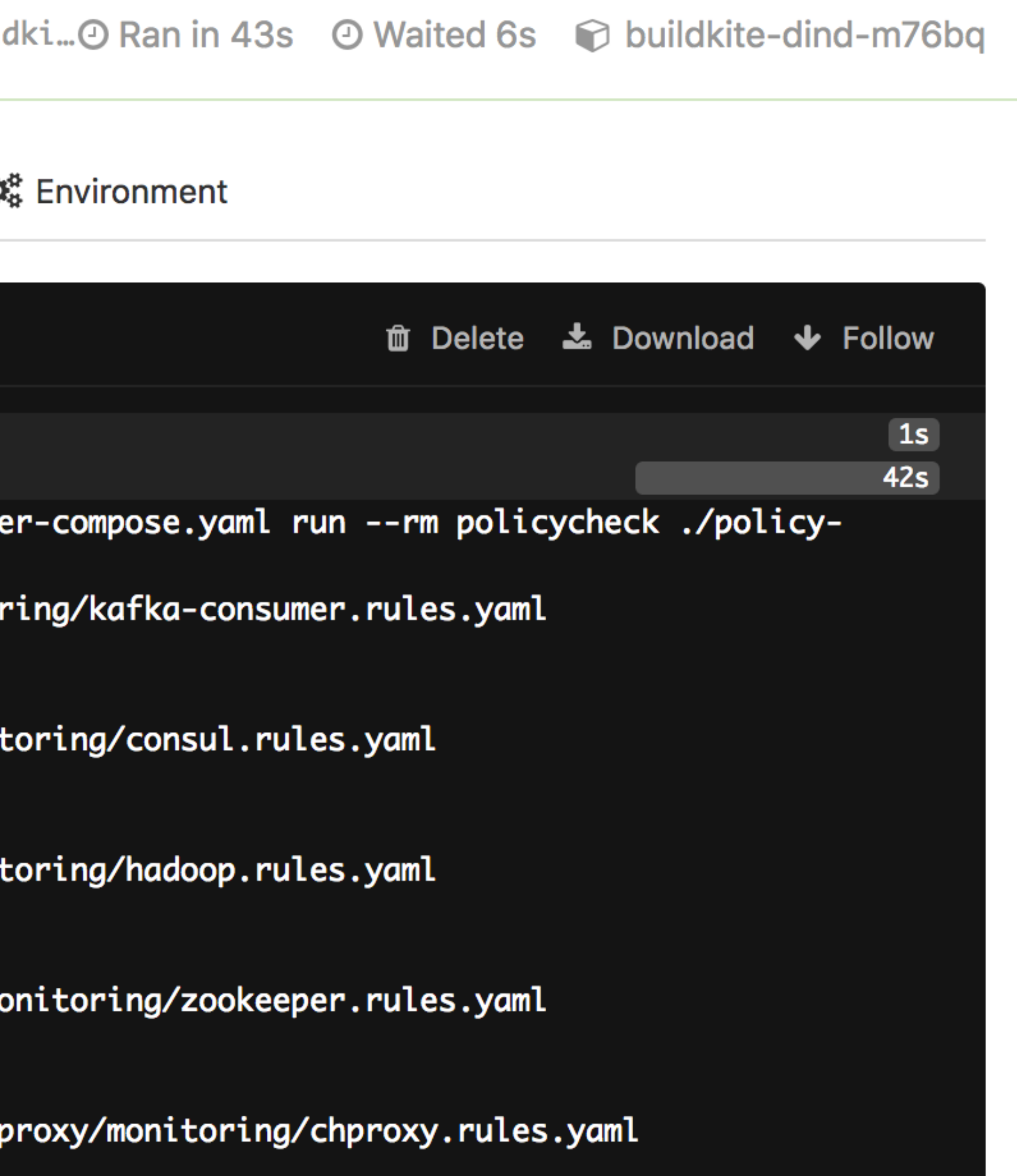

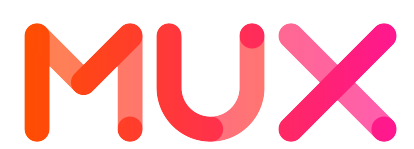

### Prometheus: Automated Policy Check

**MONITORING\_YAML\_FILES=\$(find \$searchdir -type f -name for f in \$MONITORING\_YAML\_FILES; do promtool check rules \$f**

 **if [[ \$rc != 0 ]]; then echo "\$f is not a valid Prometheus alert rule** 

```
"*.rules.yaml" | sort)
   rc=$?
YAML file."
     echo ""
     ERRORS="yes"
   fi
     echo ""
     ERRORS="yes"
   fi
done
```
 **LAST\_CHAR=\$(cat \$f | tr '\n' '#' | tail -c 1) if [[ \$LAST\_CHAR != "#" ]]; then echo "\$f does not end with a new line."**

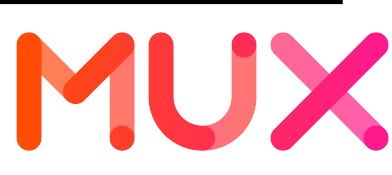

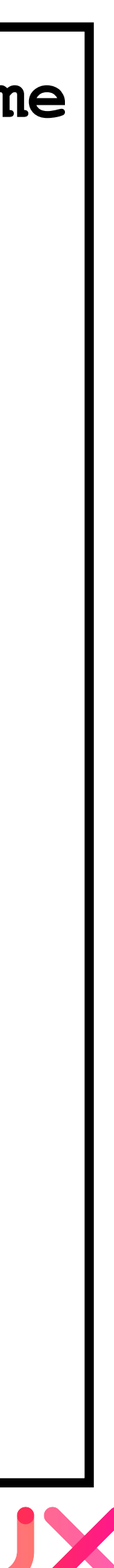

#### 1) Use promtool to validate alert rules files

2) Verify that all files end with a new-line to allow for concatenation

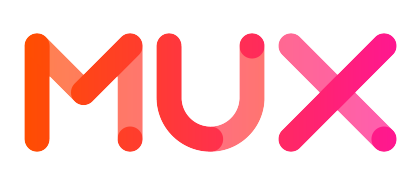

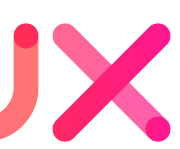

# **Store the dashboards and alert rules alongside code Goal #3**

## Code Organization

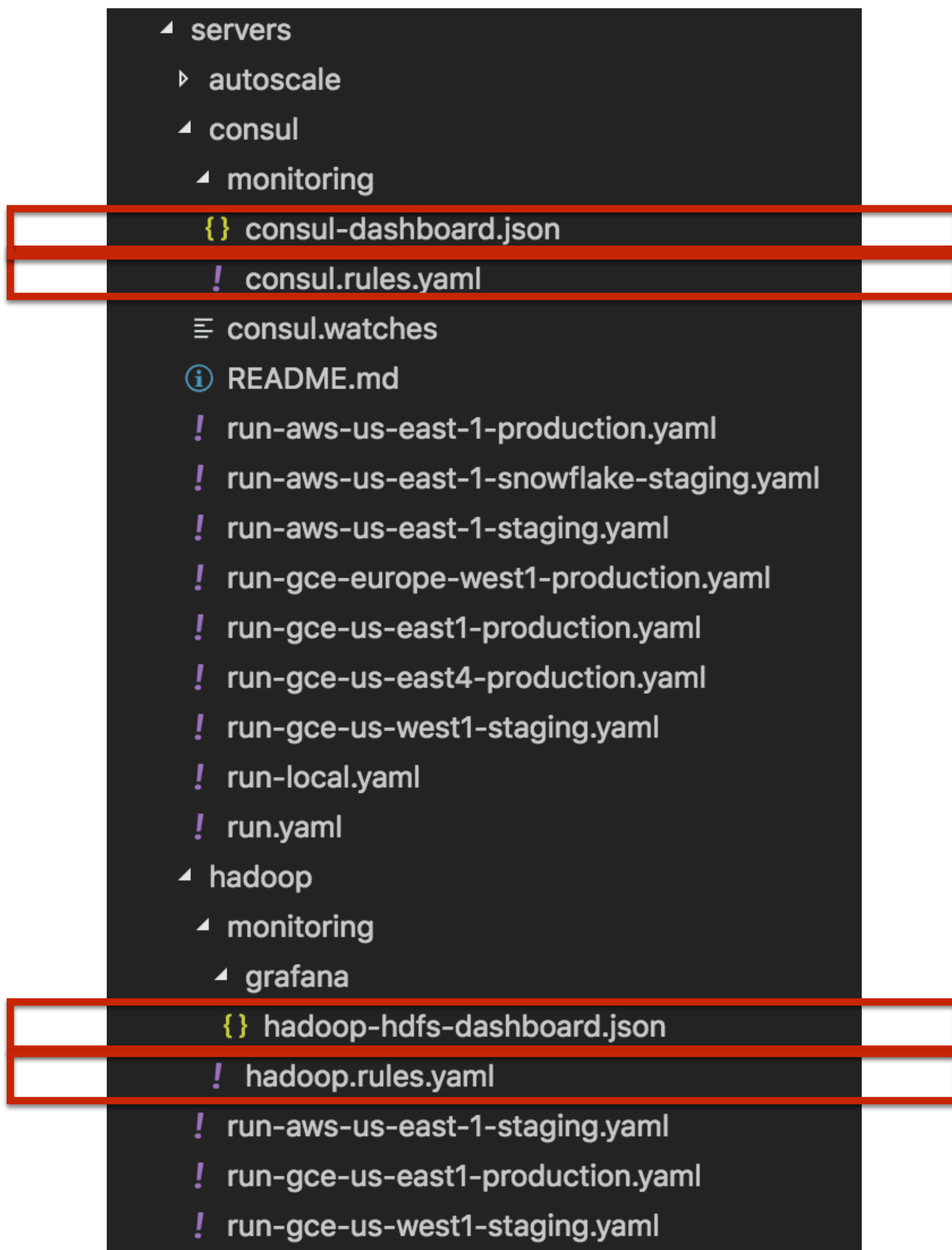

run.yaml

MUX

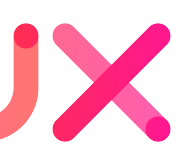

1) Dashboards are named "\* dashboard.json", and stored in a "monitoring/grafana" directory for the associated component

2) Alert rules are named "\*.rules.yaml" and kept in a "monitoring" directory

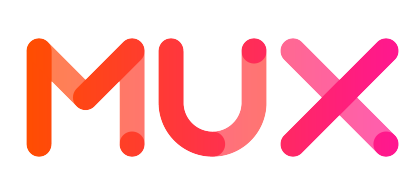

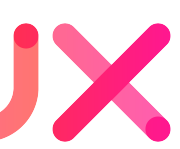

# **Automatically deploy dashboards and alert rules to Kubernetes clusters each time we ship code Goal #4**

#### Automatic Deployment of Dashboards and Alert Rules

• Our Buildkite builds automatically generate Kubernetes manifest

• Also generate Kubernetes ConfigMaps with Grafana dashboards

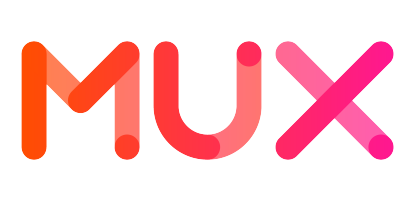

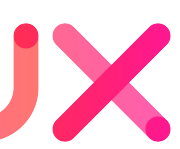

- for servers across all target environments
- and Prometheus alert rules
- Buildkite deploy plan applies Kubernetes manifests and ConfigMaps to each Kubernetes cluster
- Grafana and Prometheus ConfigMaps automatically reloaded

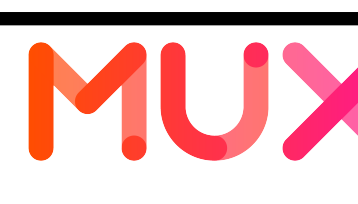

- **-type f -name "\*.rules.yaml") for file in \$RULES\_FILES; do cp \$file \$RULES\_DIR**
- **for searchdir in "\${@:2}"; do RULES\_FILES=\$(find \$searchdir**
- **mkdir -p \$OUTPUT\_DIR rm -r \$OUTPUT\_DIR/\* || true**
- **RULES\_DIR=\$1**
- **#!/bin/bash**

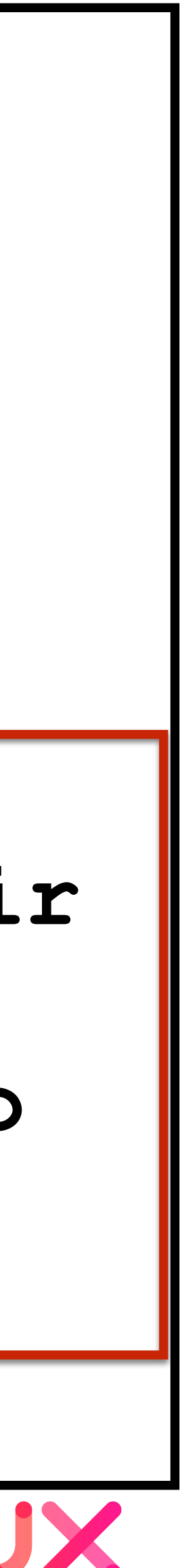

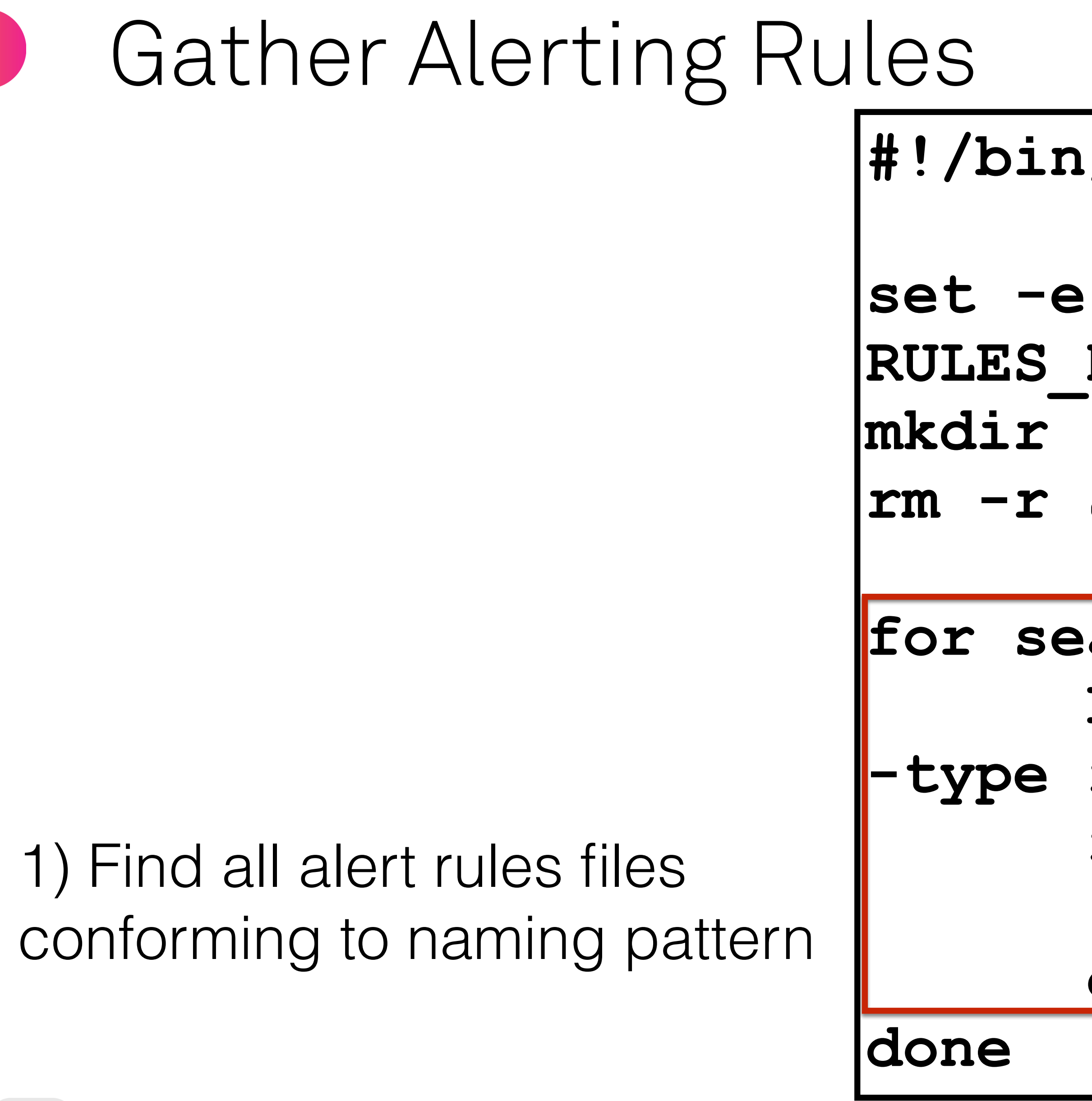

#### **done**

### Generate Kubernetes ConfigMap with Alert Rules

```
set -e
NAMESPACE=$1
OUTPUT_FILE=$2
RULES_DIR=$3
mkdir -p $(dirname $OUTPUT_FILE)
cat <<-EOF > $OUTPUT_FILE
apiVersion: v1
kind: ConfigMap
metadata:
   name: prometheus-k8s-rules
   namespace: $NAMESPACE
   labels:
     role: prometheus-rulefiles
     prometheus: k8s
data:
EOF
for f in $(find $RULES_DIR -type f -name 
"*.rules.yaml")
do
   echo " $(basename $f): |+" >> $OUTPUT_FILE
   cat $f | sed "s/^/ /g" >> $OUTPUT_FILE
done
```
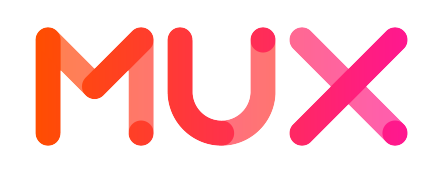

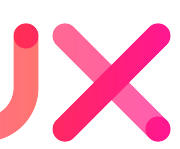

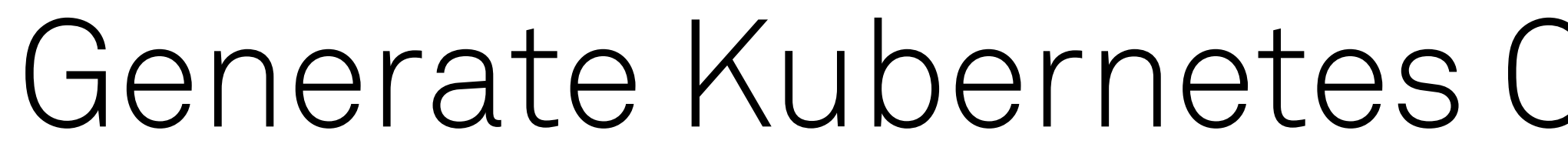

#### 1) Begin rendering a Kubernetes ConfigMap manifest

#### 2) Concatenate contents of each alert rule file to the ConfigMap

### Automatic Deployment of Prometheus Alert Rules

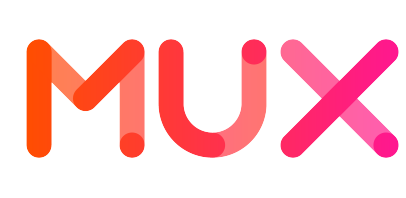

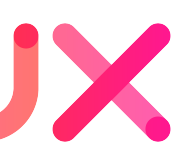

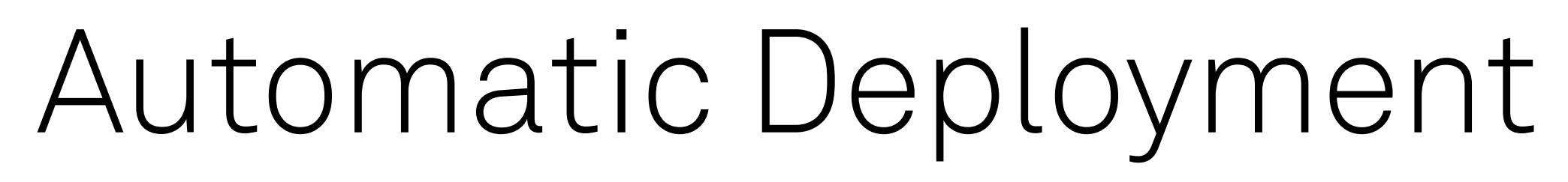

- Prometheus Operator includes a config reloader that monitors the ConfigMap for changes
- Sends web hook to Prometheus instructing it to reload its config

#### MUX

#### oards and Datasources

**#!/bin/bash**

```
PUTE DIR=$1
mkdir -p $OUTPUT_DIR
rm -r $OUTPUT_DIR/* || true
```

```
for searchdir in "${@:2}"; do
 DASHBOARD_FILES=$(find $searchdir -type 
f -name "*-dashboard.json" -o -name "*-
datasource.json" | sort)
 for file in $DASHBOARD_FILES; do
   echo "FILE: $file"
        cp $file $OUTPUT_DIR
   done
```
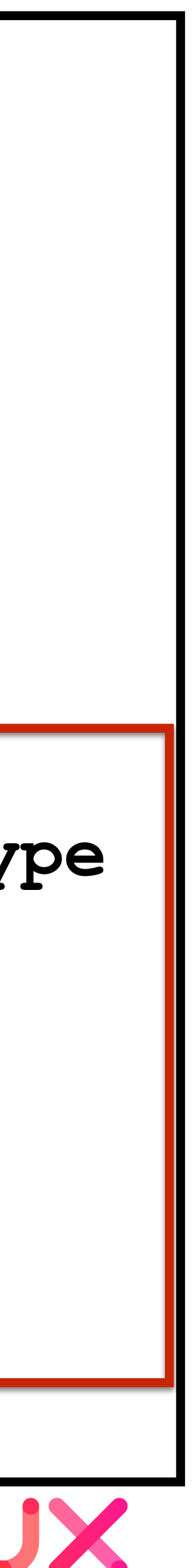

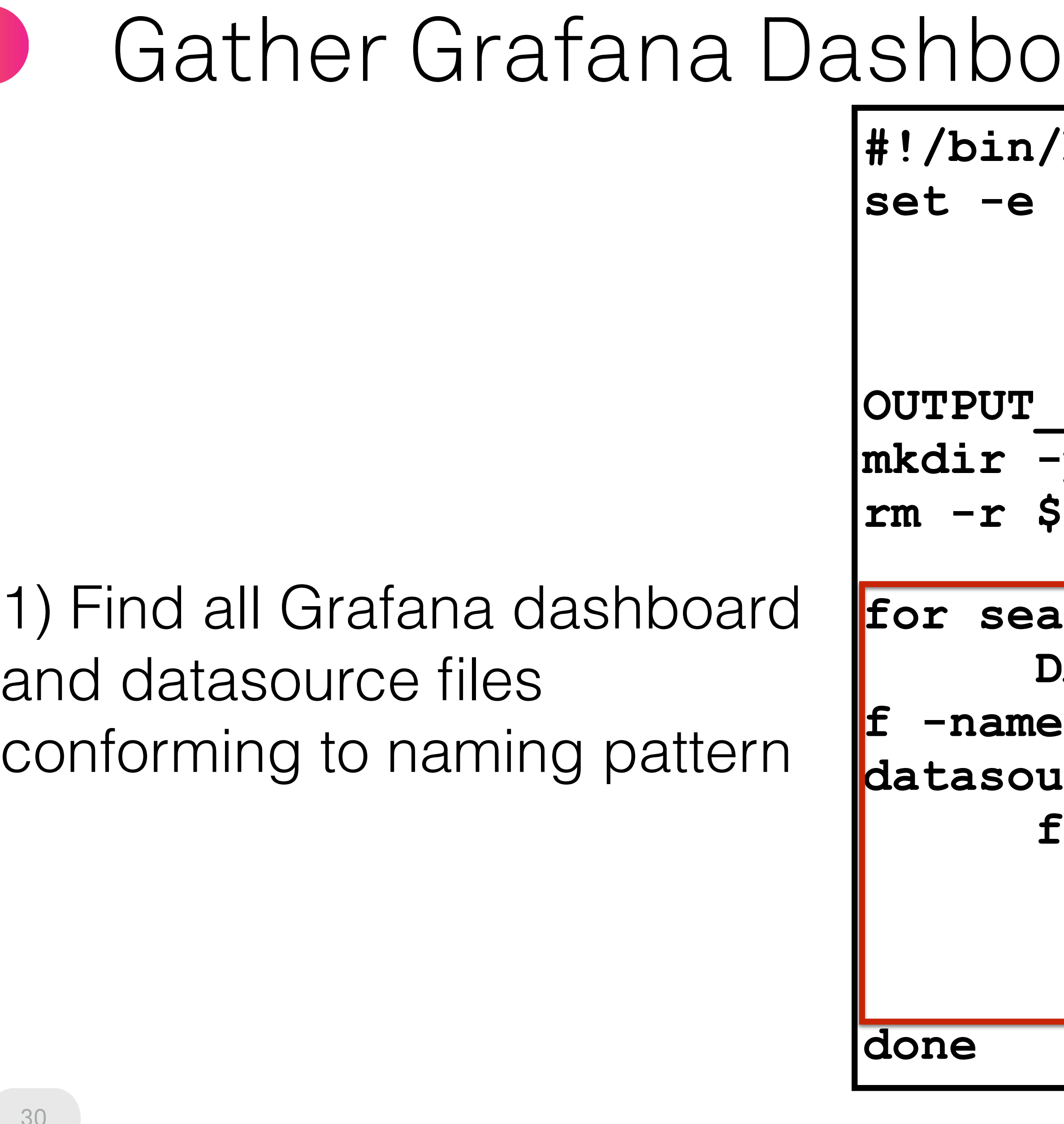

## Render ConfigMap with Grafana Dashboards

 **monitoring/grafana/grafana-dashboards-configmap-generator/bin/grafana\_dashboards\_generate.sh \**

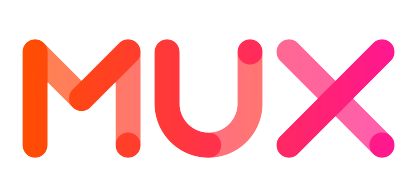

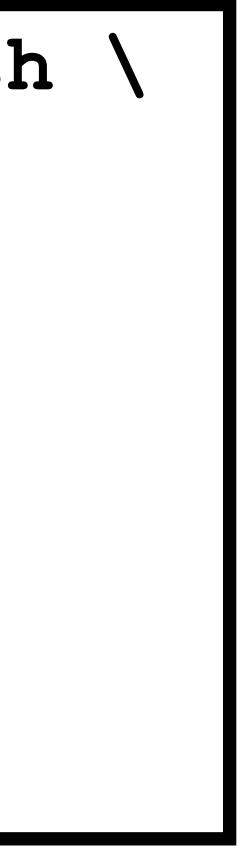

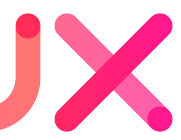

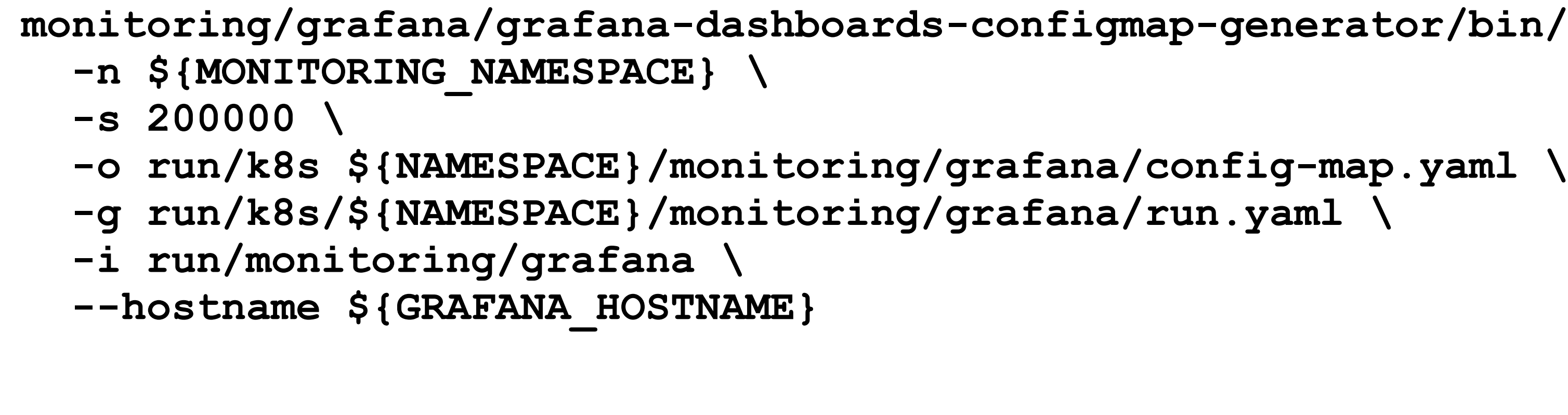

Have been using the `grafana-dashboards-configmap-generator` script at <https://github.com/eedugon/grafana-dashboards-configmap-generator>

### Grafana Watcher to reload Dashboards

```
 - name: grafana-watcher
 image: quay.io/coreos/grafana-watcher:v0.0.8
 args:
  - '--watch-dir=/var/grafana-dashboards-0'
  - '--grafana-url=http://localhost:3000'
 env:
  - name: GRAFANA_USER
  valueFrom:
   secretKeyRef:
    name: grafana-credentials
    key: user
  - name: GRAFANA_PASSWORD
  valueFrom:
   secretKeyRef:
    name: grafana-credentials
    key: password
 volumeMounts:
  - name: grafana-dashboards-0
  mountPath: /var/grafana-dashboards-0
 volumes:
 - name: grafana-storage
  emptyDir: {}
 - name: grafana-dashboards-0
  configMap:
   name: grafana-dashboards-0
```
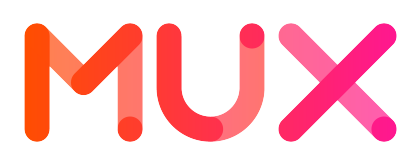

#### 1) Use 'grafana-watcher' container to reload Grafana dashboards supplied in ConfigMap volume

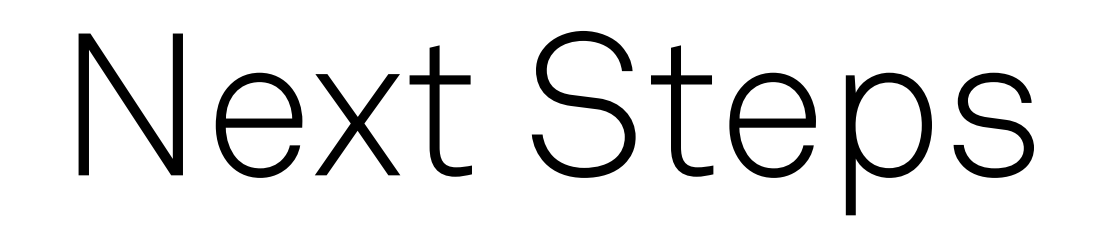

• Replace 'grafana-watcher' pod with Grafana provider config that automatically reloads dashboards from ConfigMap volume path

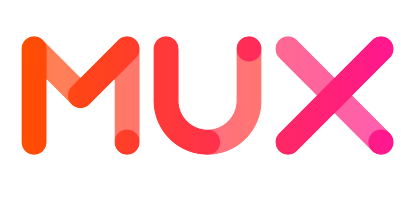

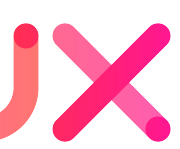

- 
- Control over which dashboards are deployed; some Grafana instances have dashboards that are unused or point to nonexistent servers

### Credit to the Mux Team

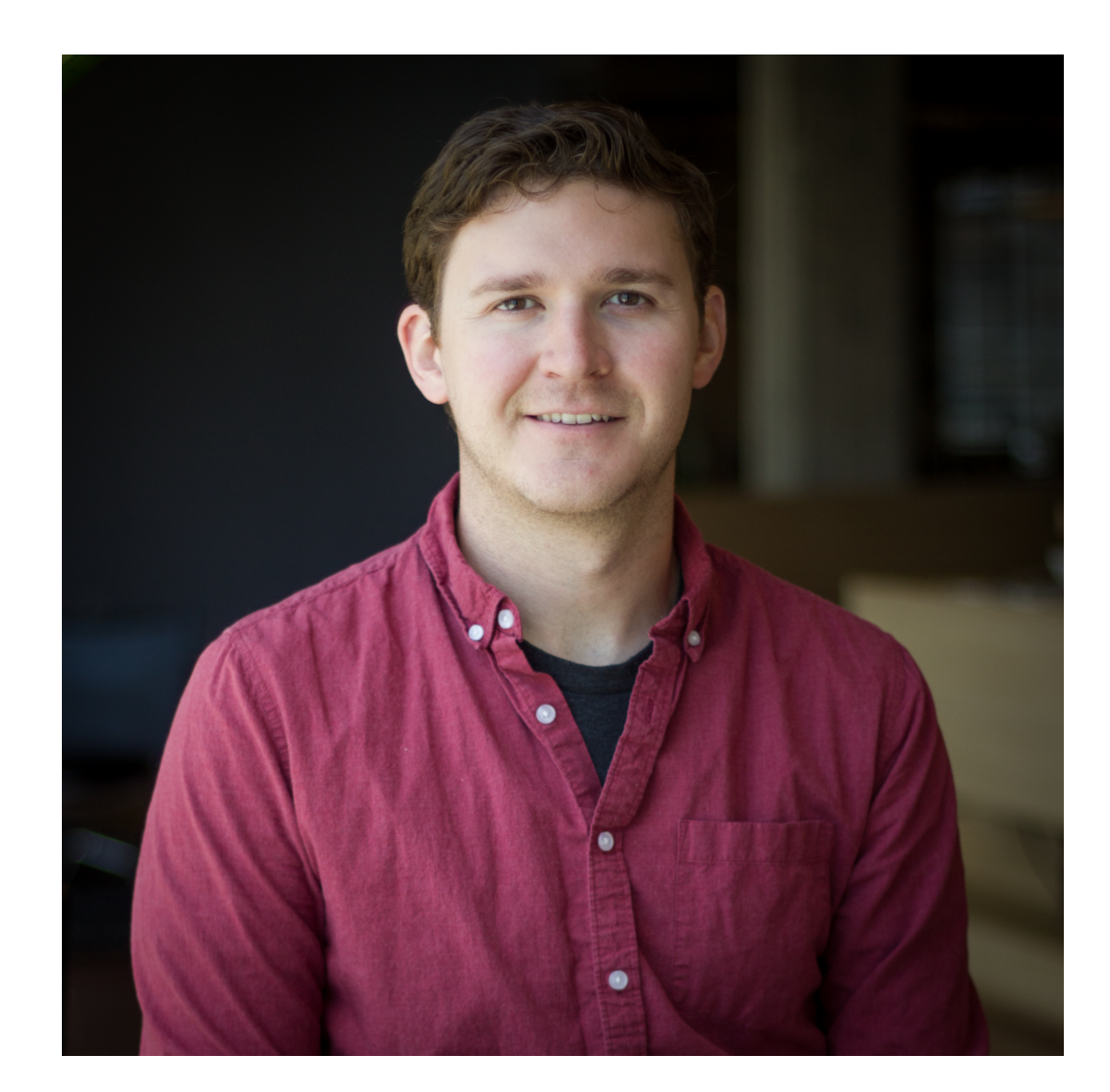

Adam Brown Matt Ward

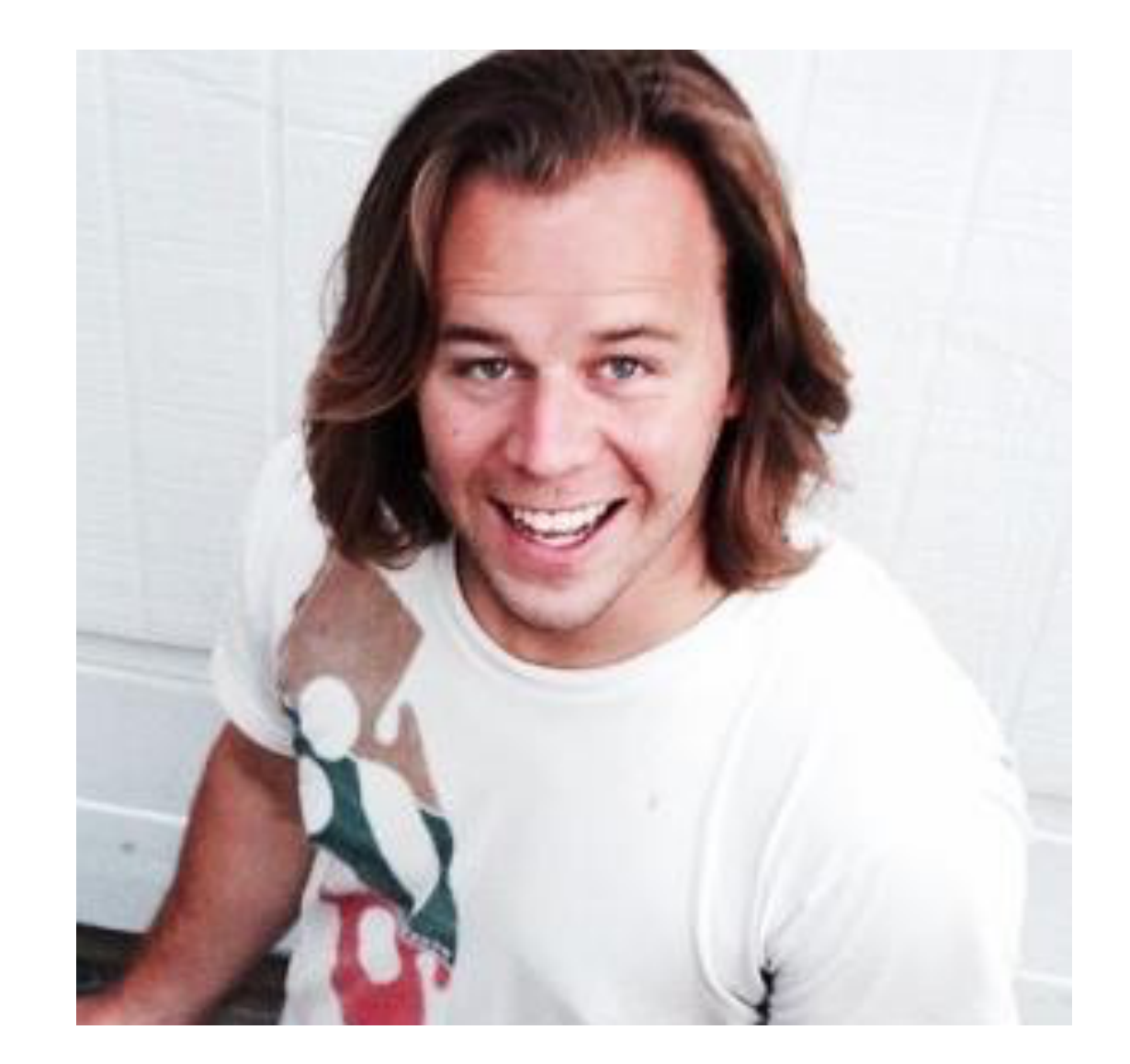

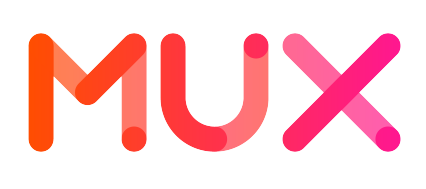

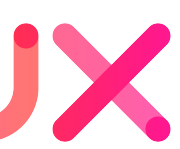

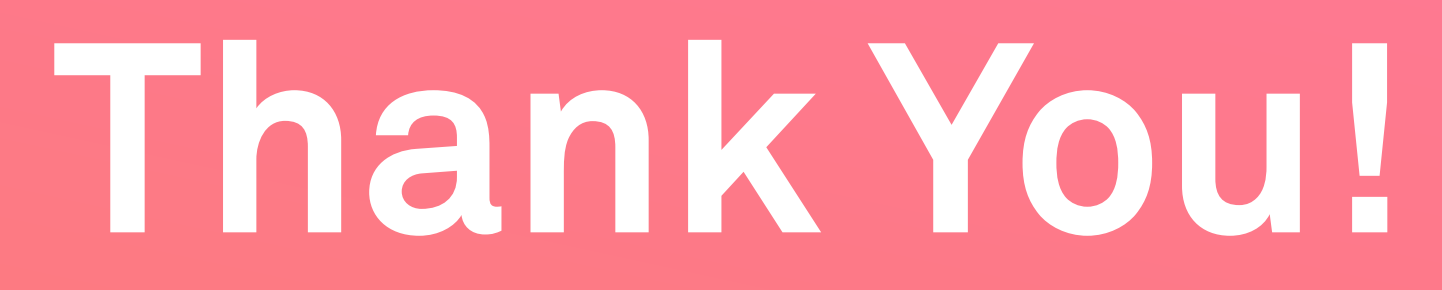

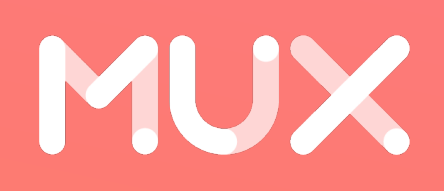

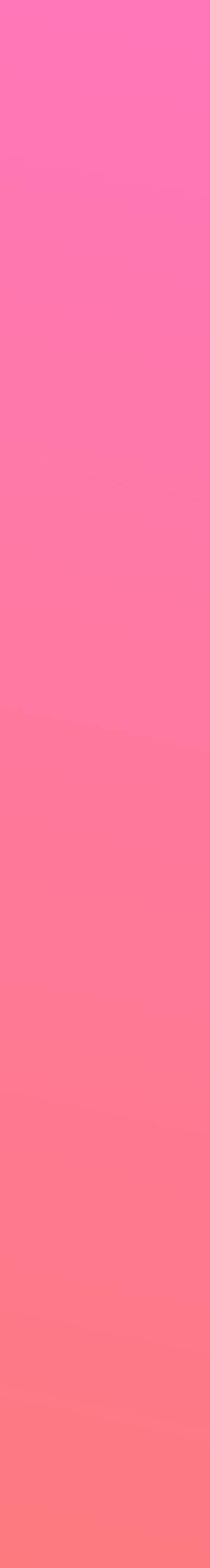